## **SHOPMASTER CNC VFD Settings**

**Manual FOR/REV Switch Control** - Set PO-000 to 1 and P0-002 to 0 This setting is only for PATRIOT machines equipped with a manual Forward- Neutral-Reverse switch

**VFD Keypad Control** - Set P0-000 to 0 and P0-002 to 0

These settings allow speed control via the knob and Forward-Reverse by the DIR/JOG button. Works with MILL TURNS and PATRIOTS ( When Patriot manual switch is kept in the neutral position)

**Mach3 Control** – Set P0-000 to 1 and P0-002 to 2

These setting allow control of Speed, Start-Stop and Forward-Reverse by Mach 3 commands. (PATRIOTS must be wired for this Option, MILL TURNS are factory wired) Under Mach 3 control, codes P0-007 and P0-024 must always be the same .

**P1-000** – Set to 0 to allow editing of the codes below – Set to 1 to prevent editing. **P1-001 –** Setting to 1 will reset all codes to Nowforever defaults

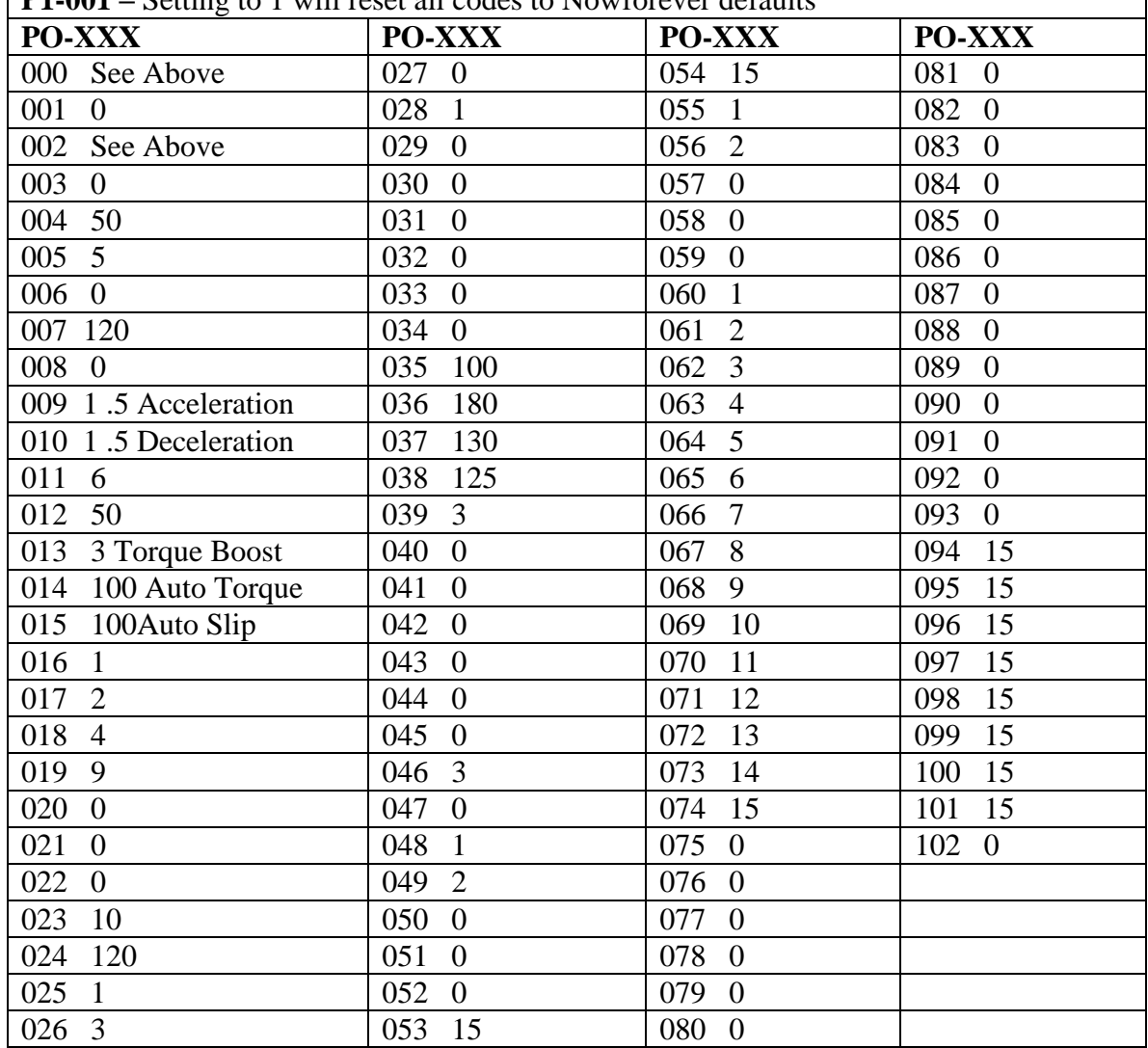

If doing tapping, you may need to change codes 009 and 010 to .5 to allow the spindle to stop and change directions quickly. However in normal spindle speeds a setting of .5 would cause a fault because the spindle cannot start and stop that quickly.

## **HOW TO CHANGE CODES**

- **1. PRESS ENTER- the screen will show P0**
- **2. PRESS ENTER AGAIN the screen will show P0-000**
- **3. PRESS THE UP ARROW TO REACH THE CODE # YOU WANT TO CHANGE**
- **4. PRESS ENTER AGAIN- The screen will flash with the current setting**
- **5. USE THE UP, DOWN AND/OR HORIZONTAL ARROWS TO CHANGE TO THE DESIRED CODE**
- **6. PRESS ENTER TO SET THE CODE**
- **7. USE YOUR UP OR DOWN ARROWS TO MOVE TO THE NEXT CODE AND REPEAT THE PROCEDURE IN 1-6**
- **8. WHEN FINISHED PRESS THE MON/ESC BUTTON TWICE**